# Diabetes Case Study

## March 11, 2020

## **1 Diabetes Case Study**

In this case study, we take the Pima Indians Diabetes Dataset from Kaggle/UCI Machine Learning to Predict the onset of diabetes based on diagnostic measures and showcase the Monitaur platform.

#### **1.0.1 Dataset:**

https://www.kaggle.com/uciml/pima-indians-diabetes-database

## **1.1 About Monitaur**

Monitaur (<https://www.monitaur.ai/>) is a machine learning assurance platform that enables recording, understanding, verification, and auditing of your machine learning models. The platform is environment agnostic, with support for all classical machine and deep learning implementations in Python.

For companies in regulated industries using models to make decisions, Monitaur delivers transparency and auditability that's necessary to manage compliance and unlock innovation.

#### **1.1.1 Product details**

#### **What does Monitaur record?**

- Model inputs
- Model prediction
- Model version
- Meta information, such as developer name, owner name, library used, model used

#### **What can we do with the captured information?**

- Allow verifiability of machine learning predictions and create an audit trail
- Check when a model has changed
- Provide transaction interpretability
- Enable audibility of models with the ability to rerun transactions
- Detect when model and feature drift occur
- Provide automated model documentation and reporting for a machine learning model

## **1.1.2 Core Components**

#### **Monitaur has four core components:**

- 1. Record
- 2. Understand
- 3. Verify
- 4. Audit

**Record** The Monitaur client library is designed to record your machine learning model's meta information along with hashed versions of the serialized model and production files. Each transaction is then recorded as it runs on your production infrastructure.

In addition, Monitaur versions your models based on changes to the production and trained model file hashes. When changes occur, the platform automatically generates alerts. You can also define your own alerting logic based on transaction-level details.

**Understand** As transactions are sent to the back-end API, Monitaur obtains the underlying influences for each of your model's decisions via open source interpretability libraries. This, along with the ability to create configurable alerts, Monitaur provides insight into all of your model needs.

**Verify** The Monitaur GRC (Governance, Risk, and Compliance) web application is designed specifically for the non-technical user to find transactions.

**Audit** With full model versioning and transaction reproducibility, the platform allows counterfactual exploration for auditibility of machine learning models. With metrics for model and feature drift, along with proactive bias controls, Monitaur can provide automated model audit reports. Inside Monitaur, we provide model whitepaper creation and workflow processes around proven machine learning governance frameworks.

```
[1]: # Install libraries
```

```
import pandas as pd
import sklearn as sk
from sklearn.model_selection import train_test_split
from sklearn.pipeline import Pipeline
from sklearn.preprocessing import StandardScaler
from xgboost.sklearn import XGBClassifier
from sklearn.model_selection import GridSearchCV
from sklearn.metrics import classification_report
from joblib import dump, load
import numpy as np
```
[2]: *# Check sklearn version* sk.\_\_version\_\_

[2]: '0.21.3'

### **1.2 Load data and review data**

```
[3]: # Load data
   dataset = pd.read_csv('data/diabetes.csv')
[4]: # Review data
   dataset.head()
[4]: Pregnancies Glucose BloodPressure SkinThickness Insulin BMI \
   0 6 148 72 35 0 33.6
   1 1 85 66 29 0 26.6
   2 8 183 64 0 0 23.3
   3 1 89 66 23 94 28.1
   4 0 137 40 35 168 43.1
     DiabetesPedigreeFunction Age Outcome
   0 0.627 50 1
   1 0.351 31 0
   2 0.672 32 1
   3 0.167 21 0
   4 2.288 33 1
[5]: featureNames = dataset.columns.tolist()
[6]: # remove outcome
   featureNames.pop()
[6]: 'Outcome'
[7]: featureNames
[7]: ['Pregnancies',
   'Glucose',
   'BloodPressure',
   'SkinThickness',
   'Insulin',
   'BMI',
   'DiabetesPedigreeFunction',
   'Age']
[8]: # Split data into X and y
   X = dataset.drop('Outcome',axis=1).values
```

```
Y = dataset['Outcome']. values
```

```
[13]: # Split data into train and validation sets
      seed = 10test_size = 0.05X_train, X_val, y_train, y_val = train_test_split(X, Y, test_size=test_size,
       ,→random_state=seed)
[14]: # Create pipeline
      xgboost_pipeline = Pipeline([(\text{'scalar'}, \text{StandardScalar}()), (\text{'xgboost'}, \text{...}),→XGBClassifier())])
      # Note: Scaling (removing the mean and scaling to unit variance of features)␣
       ,→isn't necessary for XGBoost,
      # but we are including it anyway to illustrate a pipeline.
[15]: # Tune the model with a cross validation grid search
      parameters = {
          "xgboost__learning_rate": [0.01, 0.05, 0.10,0.2,0.3],
           "xgboost__max_depth": [ 3, 4, 5, 6, 8, 10, 12, 15],
           "xgboost__gamma": [ 0.0, 0.1, 0.2 , 0.3, 0.4 ],
      }
      gridsearch = GridSearchCV(xgboost_pipeline,
                                parameters,
                                cv=5,
                                n_jobs=-1,iid=False)
      # Fit pipeline
      gridsearch.fit(X_train, y_train)
      print("Best parameter (CV score=%0.3f):" % gridsearch.best_score_)
      print(gridsearch.best_params_)
     Best parameter (CV score=0.769):
     {'xgboost__gamma': 0.2, 'xgboost__learning_rate': 0.05, 'xgboost__max_depth': 3}
[16]: # Make predictions for test data
      y_pred = gridsearch.predict(X_val)
[17]: # Evaluate predictions
      target_names = ['You have diabetes', 'You do not have diabetes']
      print(classification_report(y_val, y_pred, target_names=target_names))
                                precision recall f1-score support
```
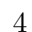

You have diabetes 0.75 0.81 0.78 26

You do not have diabetes  $0.55$  0.46 0.50 13

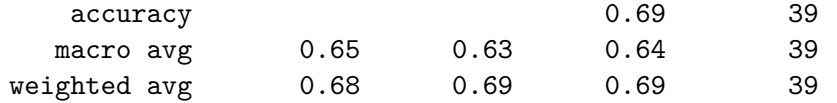

```
[18]: # Save the model
      dump(gridsearch, 'DiabetesPipeline.joblib')
```
[18]: ['DiabetesPipeline.joblib']

## **1.3 Integrate Model with Monitaur**

```
[19]: # Import Monitaur library
      from monitaur import Monitaur
      from monitaur.utils import hash_file
      import platform
      # Monitaur authentication token - When you on-board with Monitaur, we provide␣
      ,→an authentication token
      # and access to our web user interface. We are deployable on-prem, in your␣
      ,→cloud, or through our SaaS platform.
      monitor = Monitaur(auth_key="6f6456b1758280339ff141bd0cc902c06cca8585",
         base_url="https://monitaur-api-dev.herokuapp.com",
      )
```

```
[20]: # Add model to Monitaur and we will return its unique idenifier, called a␣
       ,→model_set_id.
      model data = \{"name": "Diabetes Classifier",
          "model_type": "xgboost",
          "model_class": "tabular",
          "library": "xg_boost",
          "trained_model_hash": None,
          "production_file_hash": None,
          "feature_number": 8,
          "owner": "Andrew Clark",
          "developer": "Andrew Clark",
          "python_version": platform.python_version(),
          "ml_library_version": sk.__version__,
          "influences": True,
      }
     model_set_id = monitaur.add_model(**model_data)
```
201

{'\_content': b'{"id":45,"model\_type":"xgboost","library":"xg\_boost","last\_transa

ction":"N/A","python\_version":"3.7.5","ml\_library\_version":"0.21.3","days\_in\_pro d":0,"status":"green","model\_set\_id":"542d4838-04eb-4a7b-9b06-7275cde67eec","nam e":"Diabetes Classifier","model\_class":"tabular","trained\_model\_hash":null,"prod uction\_file\_hash":null,"feature\_number":8,"owner":"Andrew Clark","developer":"Andrew Clark","current":true,"version":0.1,"influences":true ,"whitepaper":"https://drive.google.com/file/d/1Hd\_DZiyiPcZ6A1h1AT2Z8diur66KyjTn /view?usp=sharing","created\_date":"2020-03-11T14:40:35.895546Z","updated\_date":" 2020-03-11T14:40:35.895586Z"}', '\_content\_consumed': True, '\_next': None, 'status code': 201, 'headers': {'Connection': 'keep-alive', 'Server': 'gunicorn/20.0.4', 'Date': 'Wed, 11 Mar 2020 14:40:35 GMT', 'Content-Type': 'application/json', 'Vary': 'Accept', 'Allow': 'GET, POST, HEAD, OPTIONS', 'X-Frame-Options': 'DENY', 'Content-Length': '632', 'Strict-Transport-Security': 'max-age=3600; includeSubDomains; preload', 'X-Content-Type-Options': 'nosniff', 'X-Xss-Protection': '1; mode=block', 'Referrer-Policy': 'same-origin', 'Via': '1.1 vegur'}, 'raw': <urllib3.response.HTTPResponse object at 0x7f0bcfe5dc10>, 'url': 'https://monitaur-api-dev.herokuapp.com/api/models/', 'encoding': None, 'history': [], 'reason': 'Created', 'cookies': <RequestsCookieJar[]>, 'elapsed': datetime.timedelta(microseconds=320118), 'request': <PreparedRequest [POST]>, 'connection': <requests.adapters.HTTPAdapter object at 0x7f0bcfeae410>}

Below you can see the model added on the home and model detail pages of Monitaur's Goverance, Risk, and Controls interface

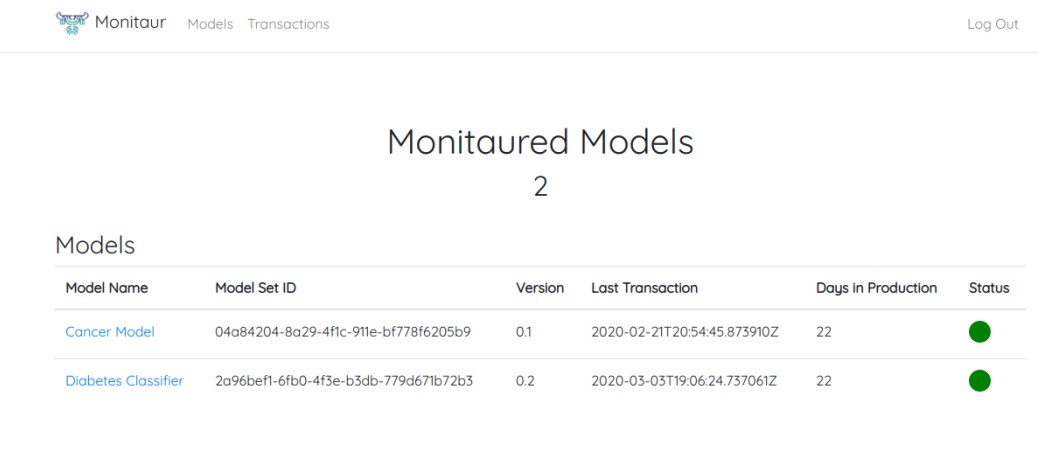

© 2020 Monitaur

# **Diabetes Classifier**

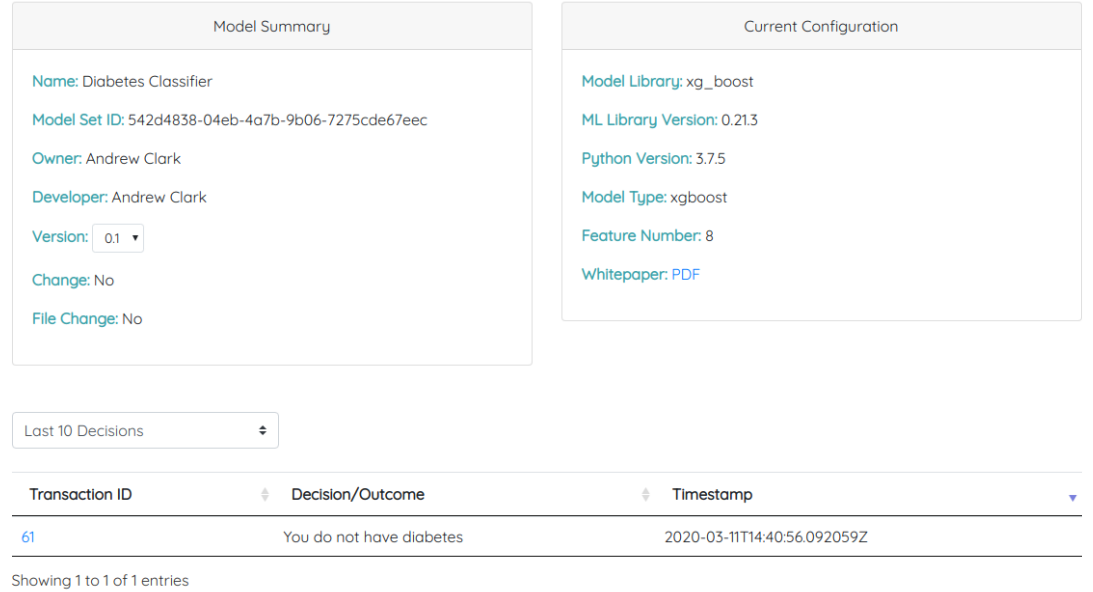

```
[21]: # Get aws credentials
      credentials = monitaur.get_credentials(model_set_id)
[22]: # Record training
      # If you want to have Anchors understanding for your tabular model, run the␣
      ,→record_training API call.
      record_training_data = {
          "credentials": credentials,
          "model_set_id": model_set_id,
          "trained_model": gridsearch,
          "training_data": X_train,
          "feature_names": featureNames,
          "re_train": False
      }
     monitaur.record_training(**record_training_data)
```
Training recording: model\_set\_id 542d4838-04eb-4a7b-9b06-7275cde67eec, version 0.1

[22]: True

## **1.4 Prediction**

We are showing a production, i.e. individual prediction, deployment in this notebook, although this code would normally be in a seperate, normally .py file.

```
[23]: model = load('DiabetesPipeline.joblib')
[24]: # Create random data inputs for example
      Pregnancies = np.random.randn(0,10, size=1)[0]Glucose = np.random.random(160,200, size=1)[0]
      BloodPressure = np.random.random(70, 100, size=1)[0]
      SkinThickness = np.random.randn(10,30, size=1)[0]Insulin = np.random.randn(180,200, size=1)[0]BMI = np.random.random(19,40, size=1)[0]DiabetesPedigreeF = round(np.random.uniform(0,1,size=1)[0],2)Age = np.random.random(1,100,size=1)[0]# Create a numpy array off of the inputs
      data = np.array([[Pregnancies, Glucose, BloodPressure, SkinThickness,
                           Insulin, BMI, DiabetesPedigreeF, Age]])
      # Predict if the individual has diabetes or not.
      result = model.predict(data)if result[0] == 1:
         prediction = 'You have diabetes'
      else:
         prediction = 'You do not have diabetes'
      prediction
```
[24]: 'You do not have diabetes'

```
[25]: # Take the list of feature names and data inputs and zip them into a python<sub>u</sub>
       ,→dictionary for the API call.
      dictionaryFeatures = dict(zip(featureNames,data.tolist()[0]))transaction data = {"credentials": credentials,
          "model set id": model set id,
          "trained_model_hash": hash_file('DiabetesPipeline.joblib'),
          "production_file_hash": hash_file("Diabetes Case Study.ipynb"),
          "prediction": prediction,
          "features": dictionaryFeatures,
      }
      response = monitaur.record_transaction(**transaction_data)
```
Could not find an anchor satisfying the 0.95 precision constraint. Now returning the best non-eligible anchor.

Below we can see on the Monitaur Goverance, Risk, and Controls interface showing that the transaction was recorded. We can see the inputs as well as the Anchor's local interpretability of the trans-

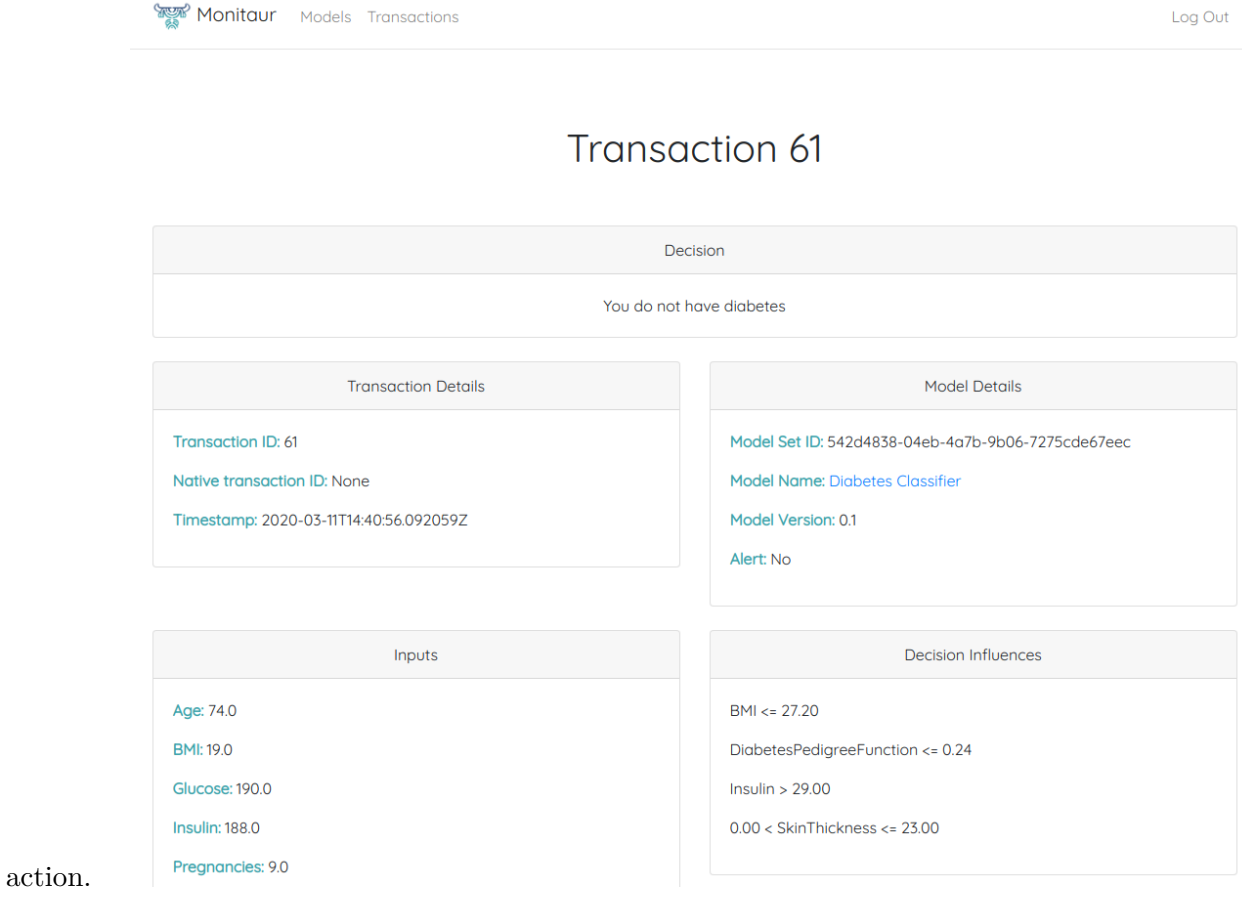

9

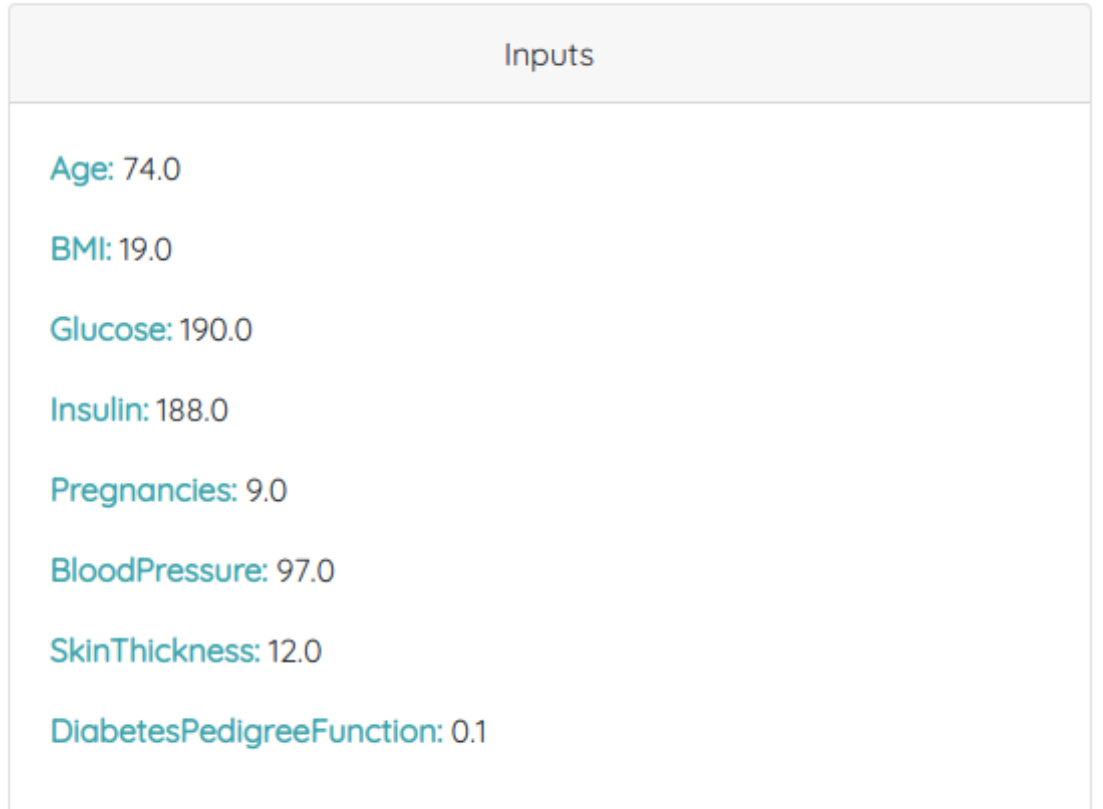

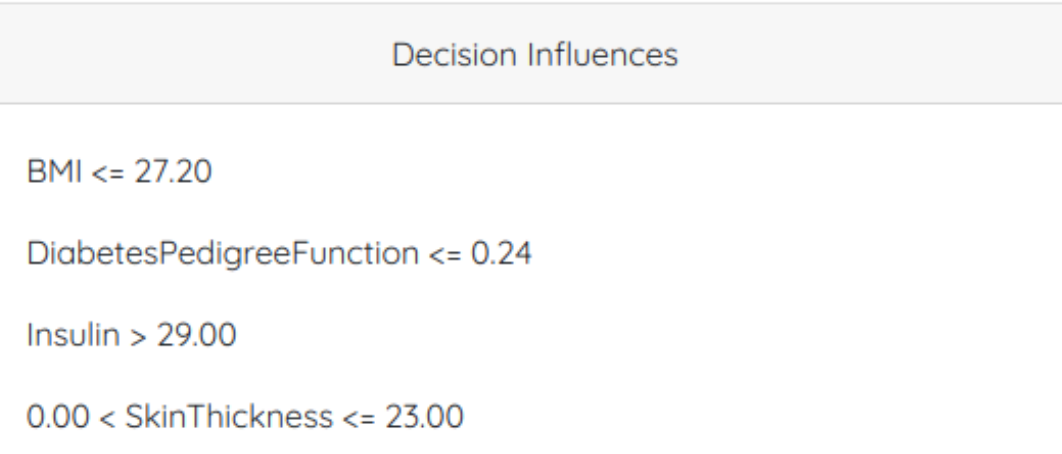

## **1.5 View transactions**

Monitaur provides the ability to programmatically access platforms through the read\_transactions API call.

[26]: transactions = monitaur.read\_transactions(model\_set\_id=model\_set\_id)

```
[27]: # bring the transactions into a pandas dataframe for ease of use.
     df = pd.DataFrame(transactions)
     df
[27]: id model set id \setminus0 61 542d4838-04eb-4a7b-9b06-7275cde67eec
                                            features \
     0 {'Age': 74.0, 'BMI': 19.0, 'Glucose': 190.0, '…
                                     interpretability \
     0 ["BMI <= 27.20", "DiabetesPedigreeFunction <= …
                                    trained_model_hash \
     0 cb87893e8873320cf35e83e9026f10de134a3f9f53f369…
                                  production_file_hash \
     0 9d16d5827eb59e8f6657c2c2ccc8f7ab5c6d7c4da5d943…
                    prediction image native_transaction_id \
     0 You do not have diabetes None None
                     created_date updated_date model \
     0 2020-03-11T14:40:56.092059Z 2020-03-11T14:40:56.092105Z 45
                model_name alerts
     0 Diabetes Classifier 0
```
## **1.6 Conclusion**

During this Case Study, we've created a Diabetes Classifier to be used for illustrative purposes if someone has diabetes or not. We also introduced Monitaur, and showed how easy it is to add a model and record transactions with our API. If you would like to learn more about Monitaur and how we can help provide assurance around your machine learning implementations to help unlock innovation, visit our website: [Monitaur.ai](https://www.monitaur.ai/) and request a demo.

Andrew Clark, Co-founder and CTO of Monitaur.ai